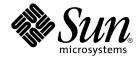

# Sun Cluster 3.1 Data Service for BroadVision One-To-One Enterprise Guide

Sun Microsystems, Inc. 4150 Network Circle Santa Clara, CA 95054 U.S.A.

Part No: 817–3323 October 2003, Revision A Copyright 2003 Sun Microsystems, Inc. 4150 Network Circle, Santa Clara, CA 95054 U.S.A. All rights reserved.

This product or document is protected by copyright and distributed under licenses restricting its use, copying, distribution, and decompilation. No part of this product or document may be reproduced in any form by any means without prior written authorization of Sun and its licensors, if any. Third-party software, including font technology, is copyrighted and licensed from Sun suppliers.

Parts of the product may be derived from Berkeley BSD systems, licensed from the University of California. UNIX is a registered trademark in the U.S. and other countries, exclusively licensed through X/Open Company, Ltd.

Sun, Sun Microsystems, the Sun logo, docs.sun.com, AnswerBook, AnswerBook2, and Solaris are trademarks, registered trademarks, or service marks of Sun Microsystems, Inc. in the U.S. and other countries. All SPARC trademarks are used under license and are trademarks or registered trademarks of SPARC International, Inc. in the U.S. and other countries. Products bearing SPARC trademarks are based upon an architecture developed by Sun Microsystems, Inc.

The OPEN LOOK and Sun™ Graphical User Interface was developed by Sun Microsystems, Inc. for its users and licensees. Sun acknowledges the pioneering efforts of Xerox in researching and developing the concept of visual or graphical user interfaces for the computer industry. Sun holds a non-exclusive license from Xerox to the Xerox Graphical User Interface, which license also covers Sun's licensees who implement OPEN LOOK GUIs and otherwise comply with Sun's written license agreements.

Federal Acquisitions: Commercial Software-Government Users Subject to Standard License Terms and Conditions.

DOCUMENTATION IS PROVIDED "AS IS" AND ALL EXPRESS OR IMPLIED CONDITIONS, REPRESENTATIONS AND WARRANTIES, INCLUDING ANY IMPLIED WARRANTY OF MERCHANTABILITY, FITNESS FOR A PARTICULAR PURPOSE OR NON-INFRINGEMENT, ARE DISCLAIMED, EXCEPT TO THE EXTENT THAT SUCH DISCLAIMERS ARE HELD TO BE LEGALLY INVALID.

Copyright 2003 Sun Microsystems, Inc. 4150 Network Circle, Santa Clara, CA 95054 U.S.A. Tous droits réservés.

Ce produit ou document est protégé par un copyright et distribué avec des licences qui en restreignent l'utilisation, la copie, la distribution, et la décompilation. Aucune partie de ce produit ou document ne peut être reproduite sous aucune forme, par quelque moyen que ce soit, sans l'autorisation préalable et écrite de Sun et de ses bailleurs de licence, s'il y en a. Le logiciel détenu par des tiers, et qui comprend la technologie relative aux polices de caractères, est protégé par un copyright et licencié par des fournisseurs de Sun.

Des parties de ce produit pourront être dérivées du système Berkeley BSD licenciés par l'Université de Californie. UNIX est une marque déposée aux Etats-Unis et dans d'autres pays et licenciée exclusivement par X/Open Company, Ltd.

Sun, Sun Microsystems, le logo Sun, docs.sun.com, AnswerBook, AnswerBook2, et Solaris sont des marques de fabrique ou des marques déposées, ou marques de service, de Sun Microsystems, Inc. aux Etats-Unis et dans d'autres pays. Toutes les marques SPARC sont utilisées sous licence et sont des marques de fabrique ou des marques déposées de SPARC International, Inc. aux Etats-Unis et dans d'autres pays. Les produits portant les marques SPARC sont basés sur une architecture développée par Sun Microsystems, Inc.

L'interface d'utilisation graphique OPEN LOOK et Sun™ a été développée par Sun Microsystems, Inc. pour ses utilisateurs et licenciés. Sun reconnaît les efforts de pionniers de Xerox pour la recherche et le développement du concept des interfaces d'utilisation visuelle ou graphique pour l'industrie de l'informatique. Sun détient une licence non exclusive de Xerox sur l'interface d'utilisation graphique Xerox, cette licence couvrant également les licenciés de Sun qui mettent en place l'interface d'utilisation graphique OPEN LOOK et qui en outre se conforment aux licences écrites de Sun.

CETTE PUBLICATION EST FOURNIE "EN L'ETAT" ET AUCUNE GARANTIE, EXPRESSE OU IMPLICITE, N'EST ACCORDEE, Y COMPRIS DES GARANTIES CONCERNANT LA VALEUR MARCHANDE, L'APITITUDE DE LA PUBLICATION A REPONDRE A UNE UTILISATION PARTICULIERE, OU LE FAIT QU'ELLE NE SOIT PAS CONTREFAISANTE DE PRODUIT DE TIERS. CE DENI DE GARANTIE NE S'APPLIQUERAIT PAS, DANS LA MESURE OU IL SERAIT TENU JURIDIQUEMENT NUL ET NON AVENU.

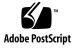

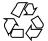

030730@5943

## Contents

Preface 5

#### Installing and Configuring Sun Cluster HA for BroadVision One-To-One Enterprise 9

Sun Cluster HA for BroadVision One-To-One Enterprise Overview 10 Task Map: Installing and Configuring Sun Cluster HA for BroadVision One-To-One Enterprise 11

Planning the Sun Cluster HA for BroadVision One-To-One Enterprise Installation and Configuration 12

Configuration Restrictions 12

Configuration Requirements 13

Standard Data Service Configurations 13

Configuration Considerations 16

Configuration Planning Questions 16

Preparing the Nodes and Disks 17

▼ How to Prevent a Server-Port Conflict 17

Installing and Configuring the BroadVision One-To-One Enterprise Software, the Database, and the HTTP Server 18

- ▼ How to Install and Configure Sun Cluster HA for DBMS 18
- ▼ How to Install and Configure Your HTTP Server 18

▼ How to Install and Configure the BroadVision One-To-One Enterprise Software 19

▼ How to Configure and Verify the BroadVision One-To-One Enterprise Software, Database, and HTTP Server Installation 20

Installing the Sun Cluster HA for BroadVision One-To-One Enterprise Package 26

▼ How to Install Sun Cluster HA for BroadVision One-To-One Enterprise Packages Using the Web Start Program 26 ▼ How to Install Sun Cluster HA for BroadVision One-To-One Enterprise Packages Using the scinstall Utility 28

Registering and Configuring Sun Cluster HA for BroadVision One-To-One Enterprise 28

Sun Cluster HA for BroadVision One-To-One Enterprise Extension Properties 29

▼ How to Register and Configure Sun Cluster HA for BroadVision One-To-One Enterprise 31

▼ How to Verify the Sun Cluster HA for BroadVision One-To-One Enterprise Installation and Configuration 33

▼ How to Connect the Command Center to BroadVision One-To-One Enterprise Servers 34

Examples – Installing, Configuring, and Administering Sun Cluster HA for BroadVision One-To-One Enterprise 35

Example One – Installation and Configuration 36

Example Two – Administration Commands 37

Alternative Configuration 38

▼ Alternative Configuration: How to Configure and Verify the BroadVision One-To-One Enterprise, Database, and HTTP Server Installation 38

▼ Alternative Configuration: How to Install Sun Cluster HA for BroadVision One-To-One Enterprise Packages 43

▼ Alternative Configuration: How to Register and Configure Sun Cluster HA for BroadVision One-To-One Enterprise 43

▼ Alternative Configuration: How to Verify the Sun Cluster HA for BroadVision One-To-One Enterprise Installation 45

Understanding Sun Cluster HA for BroadVision One-To-One Enterprise Fault Monitor 46

Interaction Manager Fault Monitoring 47

Sun Cluster HA for BroadVision One-To-One Enterprise Fault Probes 47

Understanding BroadVision One-To-One Enterprise Functionality 48

Index 49

## Preface

*Sun Cluster 3.1 Data Service for BroadVision One-To-One Enterprise Guide* explains how to install and configure Sun<sup>™</sup> Cluster HA for BroadVision One-To-One Enterprise on your Sun Cluster nodes.

This document is intended for system administrators with extensive knowledge of Sun software and hardware. Do not use this document as a planning or presales guide. Before reading this document, you should have already determined your system requirements and purchased the appropriate equipment and software.

The instructions in this document assume knowledge of the Solaris<sup>™</sup> operating environment and expertise with the volume manager software that is used with Sun Cluster.

## **UNIX** Commands

This document contains information about commands that are specific to installing and configuring Sun Cluster data services. The document does *not* contain comprehensive information about basic UNIX<sup>®</sup> commands and procedures, such as shutting down the system, booting the system, and configuring devices. Information about basic UNIX commands and procedures is available from the following sources:

- Online documentation for the Solaris software environment
- Solaris operating environment man pages
- Other software documentation that you received with your system

## **Typographic Conventions**

The following table describes the typographic changes used in this book.

 TABLE P-1 Typographic Conventions

| Typeface or Symbol | Meaning                                                                  | Example                                                                                                    |
|--------------------|--------------------------------------------------------------------------|----------------------------------------------------------------------------------------------------|
| AaBbCc123          | The names of commands, files, and directories; on-screen computer output | Edit your .login file.<br>Use ls -a to list all files.<br>machine_name% you have<br>mail.                                |
| AaBbCc123          | What you type, contrasted with on-screen computer output                 | machine_name% <b>su</b><br>Password:                                                                                     |
| AaBbCc123          | Command-line placeholder: replace with a real name or value              | To delete a file, type <b>rm</b><br><i>filename</i> .                                                                    |
| AaBbCc123          | Book titles, new words, or terms, or words to be emphasized.             | Read Chapter 6 in <i>User's Guide</i> .<br>These are called <i>class</i> options.<br>You must be <i>root</i> to do this. |

## Shell Prompts in Command Examples

The following table shows the default system prompt and superuser prompt for the C shell, Bourne shell, and Korn shell.

#### TABLE P-2 Shell Prompts

| Shell                                        | Prompt        |
|----------------------------------------------|---------------|
| C shell prompt                               | machine_name% |
| C shell superuser prompt                     | machine_name# |
| Bourne shell and Korn shell prompt           | \$            |
| Bourne shell and Korn shell superuser prompt | #             |

## **Related Documentation**

Information about related Sun Cluster topics is available in the documentation that is listed in the following table.

| Торіс                          | Title                                                                                    | Part Number |
|--------------------------------|------------------------------------------------------------------------------------------|-------------|
| Data service<br>administration | Sun Cluster 3.1 Data Service Planning and Administration Guide                           | 817-3305    |
|                                | Sun Cluster 3.1 10/03 Data Services Collection at http://docs.sun.com/db/coll/573.11     |             |
| Concepts                       | Sun Cluster 3.1 10/03 Concepts Guide                                                     | 817-0519    |
| Software installation          | Sun Cluster 3.1 10/03 Software Installation Guide                                        | 817-0518    |
| System<br>administration       | Sun Cluster 3.1 10/03 System Administration Guide                                        | 817-0516    |
| Hardware                       | Sun Cluster 3.1 Hardware Administration Manual                                           | 817-0168    |
| administration                 | Sun Cluster 3.x Hardware Administration Collection at http://docs.sun.com/db/coll/1024.1 |             |
| Data service<br>development    | Sun Cluster 3.1 10/03 Data Services Developer's Guide                                    | 817-0520    |
| Error messages                 | Sun Cluster 3.1 10/03 Error Messages Guide                                               | 817-0521    |
| Command and function reference | Sun Cluster 3.1 10/03 Reference Manual                                                   | 817-0522    |
| Release                        | Sun Cluster 3.1 Data Services 10/03 Release Notes                                        | 817-3324    |
| information                    | Sun Cluster 3.1 10/03 Release Notes                                                      | 817-0638    |
|                                | Sun Cluster 3.x Release Notes Supplement                                                 | 816-3381    |

## Accessing Sun Documentation Online

The docs.sun.com<sup>SM</sup> Web site enables you to access Sun technical documentation online. You can browse the docs.sun.com archive or search for a specific book title or subject. The URL is http://docs.sun.com.

## Ordering Sun Documentation

Sun Microsystems offers select product documentation in print. For a list of documents and how to order them, see "Buy printed documentation" at http://docs.sun.com.

## Help

If you have problems installing or using Sun Cluster, contact your service provider and provide the following information:

- Your name and email address (if available)
- Your company name, address, and phone number
- The model and serial numbers of your systems
- The release number of the operating environment (for example, Solaris 8)
- The release number of Sun Cluster (for example, Sun Cluster 3.0)

Use the following commands to gather information about each node on your system for your service provider.

| Command       | Function                                                                                |
|---------------|-----------------------------------------------------------------------------------------|
| prtconf -v    | Displays the size of the system memory and reports information about peripheral devices |
| psrinfo -v    | Displays information about processors                                                   |
| showrev -p    | Reports which patches are installed                                                     |
| prtdiag -v    | Displays system diagnostic information                                                  |
| scinstall -pv | Displays Sun Cluster release and package version information                            |

Also have available the contents of the /var/adm/messages file.

## Installing and Configuring Sun Cluster HA for BroadVision One-To-One Enterprise

This chapter contains the procedures on how to install and configure Sun Cluster HA for BroadVision One-To-One Enterprise.

This chapter contains the following procedures.

- "How to Prevent a Server-Port Conflict" on page 17
- "How to Install and Configure Sun Cluster HA for DBMS" on page 18
- "How to Install and Configure Your HTTP Server" on page 18
- "How to Install and Configure the BroadVision One-To-One Enterprise Software" on page 19
- "How to Configure and Verify the BroadVision One-To-One Enterprise Software, Database, and HTTP Server Installation" on page 20
- "How to Install Sun Cluster HA for BroadVision One-To-One Enterprise Packages Using the Web Start Program" on page 26
- "How to Install Sun Cluster HA for BroadVision One-To-One Enterprise Packages Using the scinstall Utility" on page 28
- "How to Register and Configure Sun Cluster HA for BroadVision One-To-One Enterprise" on page 31
- "How to Verify the Sun Cluster HA for BroadVision One-To-One Enterprise Installation and Configuration" on page 33
- "How to Connect the Command Center to BroadVision One-To-One Enterprise Servers" on page 34
- "Alternative Configuration: How to Configure and Verify the BroadVision One-To-One Enterprise, Database, and HTTP Server Installation" on page 38
- "Alternative Configuration: How to Install Sun Cluster HA for BroadVision One-To-One Enterprise Packages" on page 43
- "Alternative Configuration: How to Register and Configure Sun Cluster HA for BroadVision One-To-One Enterprise" on page 43
- "Alternative Configuration: How to Verify the Sun Cluster HA for BroadVision One-To-One Enterprise Installation" on page 45

Configure Sun Cluster HA for BroadVision One-To-One Enterprise back-end servers as a failover data service. Configure Sun Cluster HA for BroadVision One-To-One Enterprise Interaction Managers as a scalable data service. See the *Sun Cluster 3.1* 

*Concepts Guide* document and "Planning for Sun Cluster Data Services" in *Sun Cluster 3.1 Data Service Planning and Administration Guide* for general information about data services, resource groups, resources, and other related topics.

## Sun Cluster HA for BroadVision One-To-One Enterprise Overview

Use the information in this section to understand how Sun Cluster HA for BroadVision One-To-One Enterprise makes BroadVision One-To-One Enterprise highly available.

For conceptual information on failover and scalable services, see the *Sun Cluster 3.1 Concepts Guide*.

Sun Cluster HA for BroadVision One-To-One Enterprise provides fault monitoring and automatic failover for the BroadVision One-To-One Enterprise servers. This data service uses fault monitoring and automatic failover to eliminate single points of failure in a BroadVision One-To-One Enterprise site.

 TABLE 1–1 Protection of BroadVision One-To-One Enterprise Site Components

| BroadVision One-To-One Enterprise site component          | Protected by                                                                  |
|-----------------------------------------------------------|-------------------------------------------------------------------------------|
| BroadVision One-To-One Enterprise<br>database             | Sun Cluster HA for Oracle or Sun Cluster HA for<br>Sybase ASE                 |
| BroadVision One-To-One Enterprise<br>Interaction Managers | Sun Cluster HA for BroadVision One-To-One Enterprise (scalable configuration) |
| BroadVision One-To-One Enterprise back-end servers        | Sun Cluster HA for BroadVision One-To-One Enterprise (failover configuration) |
| HTTP servers                                              | Sun Cluster HA for Sun ONE Web Server or Sun<br>Cluster HA for Apache         |

## Task Map: Installing and Configuring Sun Cluster HA for BroadVision One-To-One Enterprise

Table 1–2 lists the tasks for installing and configuring Sun Cluster HA for BroadVision One-To-One Enterprise. Perform these tasks in the order that they are listed.

 TABLE 1-2 Task Map: Installing and Configuring Sun Cluster HA for BroadVision

 One-To-One Enterprise

| Task                                                                            | For Instructions, Go To                                                                                                    |
|---------------------------------------------------------------------------------|----------------------------------------------------------------------------------------------------|
| Plan the BroadVision One-To-One<br>Enterprise installation and                  | Chapter 1 of Sun Cluster 3.1 Data Service for BroadVision<br>One-To-One Enterprise Guide                                              |
| configuration                                                                   | "Planning the Sun Cluster HA for BroadVision<br>One-To-One Enterprise Installation and Configuration"<br>on page 12                   |
| Prepare the nodes and disks                                                     | "How to Prevent a Server-Port Conflict" on page 17                                                                                    |
| Install and configure the BroadVision<br>One-To-One Enterprise software, the    | "How to Install and Configure Sun Cluster HA for<br>DBMS" on page 18                                                                  |
| HTTP servers, and the database                                                  | "How to Install and Configure Your HTTP Server"<br>on page 18                                                                         |
|                                                                                 | "How to Install and Configure the BroadVision<br>One-To-One Enterprise Software" on page 19 <sup>1</sup>                              |
|                                                                                 | "How to Configure and Verify the BroadVision<br>One-To-One Enterprise Software, Database, and HTTP<br>Server Installation" on page 20 |
| Install the Sun Cluster HA for<br>BroadVision One-To-One Enterprise<br>packages | "How to Install Sun Cluster HA for BroadVision<br>One-To-One Enterprise Packages Using the Web Start<br>Program" on page 26           |
|                                                                                 | "How to Install Sun Cluster HA for BroadVision<br>One-To-One Enterprise Packages Using the scinstall<br>Utility" on page 28           |

<sup>1</sup> To configure Sun Cluster HA for BroadVision One-To-One Enterprise back-end servers to use one failover resource group with *n* logical hostnames, proceed to "Alternative Configuration" on page 38. Follow the procedures that are listed in "Alternative Configuration" on page 38 to complete the installation. Otherwise, continue to "How to Configure and Verify the BroadVision One-To-One Enterprise Software, Database, and HTTP Server Installation" on page 20.

| Task                                                                                            | For Instructions, Go To                                                                                                    |  |
|-------------------------------------------------------------------------------------------------|----------------------------------------------------------------------------------------------------|--|
| Register and configure Sun Cluster<br>HA for BroadVision One-To-One<br>Enterprise               | "How to Register and Configure Sun Cluster HA for<br>BroadVision One-To-One Enterprise" on page 31<br>"How to Verify the Sun Cluster HA for BroadVision<br>One-To-One Enterprise Installation and Configuration"<br>on page 33 |  |
| Connect the Command Center to<br>BroadVision One-To-One Enterprise<br>servers                   | "How to Connect the Command Center to BroadVision<br>One-To-One Enterprise Servers" on page 34                                                                                                    |  |
| Understand Sun Cluster HA for<br>BroadVision One-To-One Enterprise<br>fault monitor information | "Understanding Sun Cluster HA for BroadVision<br>One-To-One Enterprise Fault Monitor" on page 46                                                                                                    |  |
| Understand BroadVision<br>One-To-One Enterprise functionality                                   | "Understanding BroadVision One-To-One Enterprise<br>Functionality" on page 48                                                                                                    |  |

**TABLE 1–2** Task Map: Installing and Configuring Sun Cluster HA for BroadVision

 One-To-One Enterprise
 (Continued)

## Planning the Sun Cluster HA for BroadVision One-To-One Enterprise Installation and Configuration

This section contains the information you need to plan your Sun Cluster HA for BroadVision One-To-One Enterprise installation and configuration.

### **Configuration Restrictions**

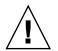

**Caution –** Your data service configuration might not be supported if you do not observe these restrictions.

Use the restrictions in this section to plan the installation and configuration of Sun Cluster HA for BroadVision One-To-One Enterprise. This section provides a list of software and hardware configuration restrictions that apply to Sun Cluster HA for BroadVision One-To-One Enterprise.

For restrictions that apply to all data services, see the Sun Cluster 3.1 Release Notes.

 Use a BroadVision One-To-One Enterprise software version that is qualified with Sun Cluster 3.1.

### **Configuration Requirements**

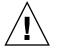

**Caution** – Your data service configuration might not be supported if you do not adhere to these requirements.

Use the requirements in this section to plan the installation and configuration of Sun Cluster HA for BroadVision One-To-One Enterprise. These requirements apply to Sun Cluster HA for BroadVision One-To-One Enterprise only. You must meet these requirements before you proceed with your Sun Cluster HA for BroadVision One-To-One Enterprise installation and configuration.

For requirements that apply to all data services, see "Identifying Data Service Special Requirements" on page 3.

- Install the BroadVision One-To-One Enterprise software on the cluster file system.
- Create a BroadVision user that is identical on all of the cluster nodes.
- Install all of the necessary patches that are supplied by BroadVision to enable the BroadVision One-To-One Enterprise software to run in the Sun Cluster environment.
- Configure the Interaction Managers, back-end servers, and root hosts in the \$BV1TO1\_VAR/etc/bv1to1.conf configuration file, as shown in "Standard Data Service Configurations" on page 13.
- Start your database before you start the BroadVision One-To-One Enterprise servers.

#### Standard Data Service Configurations

Use the standard configurations in this section to plan the installation and configuration of Sun Cluster HA for BroadVision One-To-One Enterprise. Sun Cluster HA for BroadVision One-To-One Enterprise supports the standard configurations in this section. Sun Cluster HA for BroadVision One-To-One Enterprise might support additional configurations. However, you must contact your Enterprise Services representative for information on additional configurations.

- "Cluster With Multiple Resource Groups for the BroadVision One-To-One Enterprise Software" on page 14
- "Alternative Configuration: Cluster With One Resource Group for the BroadVision One-To-One Enterprise Back-End and Root Host Servers" on page 15

Installing and Configuring Sun Cluster HA for BroadVision One-To-One Enterprise 13

For all of the supported configurations, set up your highly available database and HTTP server to match "Sun Cluster HA for DBMS and HTTP Server Configuration" on page 14.

# Sun Cluster HA for DBMS and HTTP Server Configuration

Configure Sun Cluster HA for DBMS and HTTP server as follows.

- Configure Sun Cluster HA for Oracle or Sun Cluster HA for Sybase ASE to use a logical hostname.
- Configure Sun Cluster HA for Sun ONE Web Server or Sun Cluster HA for Apache to use a logical hostname (for failover configuration) or to use a shared address (for scalable configuration).

#### Cluster With Multiple Resource Groups for the BroadVision One-To-One Enterprise Software

Configure the BroadVision One-To-One Enterprise root host, back-end, and Interaction Manager processes as follows.

- Configure the root host resource to use one logical hostname in one resource group.
- Configure back-end resources to use the remaining logical hostnames in multiple resource groups.
- Configure the Interaction Manager resource on one of the following locations.
  - All of the cluster nodes.
  - All of the cluster private hostnames. See the Sun Cluster 3.1 Software Installation Guide for details on cluster interconnect and private hostnames.

Figure 1–1 illustrates a sample configuration that meets these guidelines.

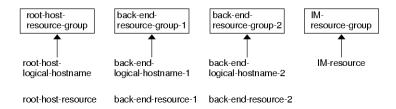

**FIGURE 1–1** Sample Configuration: Cluster With Three Logical Hostnames Configured Into Separate Resource Groups

**Note** – Configure Interaction Manager resources on all of the cluster nodes or on all of the cluster private hostnames. If you configure the Interaction Managers on all of the cluster private hostnames, set up the HTTP servers on the same cluster. Alternatively, if you configure the Interaction Managers on all of the cluster nodes, the HTTP servers can be set up outside of the cluster.

#### Alternative Configuration: Cluster With One Resource Group for the BroadVision One-To-One Enterprise Back-End and Root Host Servers

Depending on the flexibility and granularity of administration that you require for each back-end resource, you can configure Sun Cluster HA for BroadVision One-To-One Enterprise back-end servers to use only one resource group. To set up this alternative configuration, configure the BroadVision One-To-One Enterprise root host, back-end, and Interaction Manager processes as follows.

- Configure root host and all of the back-end resources to use *n* logical hostnames inside of the same failover resource group.
- Configure the Interaction Manager resource on one of the following locations.
  - All of the cluster nodes.
  - All of the cluster private hostnames. See the Sun Cluster 3.1 Software Installation Guide for details on cluster interconnect and private hostnames.

This configuration, which Figure 1–2 illustrates, requires alternative steps. See "Alternative Configuration" on page 38 for more information.

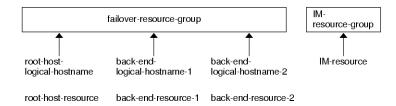

**FIGURE 1–2** Sample Configuration: Cluster With Three Logical Hostnames Configured Into One Resource Group

**Note** – Configure Interaction Manager resources on all of the cluster nodes or on all of the cluster private hostnames. If you configure the Interaction Managers on all of the cluster private hostnames, set up the HTTP servers on the same cluster. Alternatively, if you configure the Interaction Managers on all of the cluster nodes, the HTTP servers can be set up outside of the cluster.

### **Configuration Considerations**

Use the information in this section to plan the installation and configuration of Sun Cluster HA for BroadVision One-To-One Enterprise. The information in this section encourages you to think about the impact your decisions have on the installation and configuration of Sun Cluster HA for BroadVision One-To-One Enterprise.

- BroadVision user home directory Create an identical BroadVision user (*bvuser*) on all of the cluster nodes. Place the BroadVision user home directory on the cluster file system. Direct all of the BroadVision users on all of the cluster nodes to the same home directory.
- BroadVision One-To-One Enterprise software Install the BroadVision One-To-One Enterprise software on the cluster file system so that all of the cluster nodes can access the same BroadVision One-To-One Enterprise binaries and configuration files.

### **Configuration Planning Questions**

Use the questions in this section to plan the installation and configuration of Sun Cluster HA for BroadVision One-To-One Enterprise. Insert the answers to these questions into the data service worksheets in the *Sun Cluster 3.1 Release Notes*. See "Configuration Considerations" on page 16 for information that might apply to these questions.

- Will you run Sun Cluster HA for BroadVision One-To-One Enterprise as a failover or as a scalable data service?
- If you run Sun Cluster HA for BroadVision One-To-One Enterprise as a scalable service, what nodes will host the scalable service?
- What resource groups will you use for network addresses and application resources and the dependencies between them?
- What is the logical hostname (for failover services) or shared address (for scalable services) for clients that will access the data service?
- Where will the system configuration files reside?

See "Determining the Location of the Application Binaries" on page 3 of the *Sun Cluster 3.1 Data Service for BroadVision One-To-One Enterprise Guide* for the advantages and disadvantages of placing the BroadVision One-To-One Enterprise binaries on the local file system as opposed to the cluster file system.

## Preparing the Nodes and Disks

This section contains the procedures you need to prepare the nodes and disks.

#### How to Prevent a Server-Port Conflict

Use this procedure to prepare for the installation and configuration of Sun Cluster HA for BroadVision One-To-One Enterprise.

By default, the orbix daemon chooses an available port number that the IT\_DAEMON\_SERVER\_BASE and IT\_DAEMON\_SERVER\_RANGE properties specify for use by a server that the daemon launches. When a client attempts to connect to a server for the first time, the client asks the orbix daemon for the port number. Then the client connects to the port that the orbix daemon specifies. If failover occurs after the client asks the orbix daemon for the port number the client connects to that port, the client might connect to the wrong server.

This procedure provides you two options to prevent a server-port conflict.

- 1. Which option do you prefer?
  - Configure the IT\_LOCAL\_SERVER\_BASE property for each host If yes, proceed to Step 2
  - Add the iiop\_port parameter to each process entry in the bvltol.conf file If yes, skip to Step 3
- 2. Configure the IT\_LOCAL\_SERVER\_BASE property for each host so that ports that the orbix daemon assigns on different nodes will never overlap. For example, if you configure BroadVision One-To-One Enterprise servers and the Interaction Manager to run on cluster nodes A, B, and C, the bvltol.conf file will have the following entries.

Installing and Configuring Sun Cluster HA for BroadVision One-To-One Enterprise 17

```
...
}
node C {
    export IT_LOCAL_SERVER_BASE = "1700"; # 1500 + 200
    ...
}
...
}
```

3. Add the iiop\_port parameter to each process entry in the bvltol.conf file, and ensure that no two server-port entries conflict. The iiop\_port is an undocumented parameter of the BroadVision One-To-One Enterprise server that specifies which port a server should use. For example, the following process entry defines the cntdb server on port 1305.

```
process cntdb { parameter iiop_port = "1305"; }
C++ CORBA servers support the iiop_port parameter. For Java servers, you
must upgrade to BroadVision One-To-One Enterprise 6.0AB or later versions.
```

## Installing and Configuring the BroadVision One-To-One Enterprise Software, the Database, and the HTTP Server

This section contains the procedures you need to install and configure the BroadVision One-To-One Enterprise software, the database software, the HTTP software.

### How to Install and Configure Sun Cluster HA for DBMS

See *Sun Cluster 3.1 Data Service for Oracle* to install Sun Cluster HA for Oracle or *Sun Cluster 3.1 Data Service for Sybase ASE* to install Sun Cluster HA for Sybase ASE.

## ▼ How to Install and Configure Your HTTP Server

If Sun ONE Web Server is your HTTP server, follow the instructions in *Sun Cluster 3.1 Data Service for Sun ONE Web Server* to configure Sun Cluster HA for Sun ONE Web Server. If Apache Web Server is your HTTP server, follow the instructions in *Sun Cluster 3.1 Data Service for Apache* to configure Sun Cluster HA for Apache.

### How to Install and Configure the BroadVision One-To-One Enterprise Software

Use this procedure to install and configure the BroadVision One-To-One Enterprise software and how to enable the BroadVision One-To-One Enterprise software to run in the Sun Cluster environment.

- 1. Follow the guidelines that are listed in "Planning the Sun Cluster HA for BroadVision One-To-One Enterprise Installation and Configuration" on page 12 and "Configuration Considerations" on page 16.
- 2. Follow the instructions in the *BroadVision One-To-One Enterprise Installation and Administration Guide* to install the BroadVision One-To-One Enterprise software on the cluster file system.

**Note** – Install the BroadVision One-To-One Enterprise software only once, on the cluster file system, from any cluster node.

#### 3. Configure the \$BV1TO1\_VAR/etc/bv1to1.conf file.

Table 1–3 summarizes possible configurations in the \$BV1TO1\_VAR/etc/bv1to1.conf file for the BroadVision One-To-One Enterprise components. See "Standard Data Service Configurations" on page 13 and the instructions in the *BroadVision One-To-One Enterprise Installation and Administration Guide* for details.

TABLE 1-3 Configuring the \$BV1T01\_VAR/etc/bv1to1.conf File

| BroadVision One-To-One Enterprise<br>component | Where to configure                                                   |  |
|------------------------------------------------|----------------------------------------------------------------------|--|
| Root host                                      | Logical hostname                                                     |  |
| Back-end servers                               | Logical hostname                                                     |  |
| Interaction Managers                           | All of the cluster nodes or all of the cluster private $hostnames^1$ |  |

<sup>1</sup> See the Sun Cluster 3.1 Software Installation Guide for details on cluster interconnect and private hostnames.

**Note** – If you configure the Interaction Managers on all of the cluster private hostnames, set up the HTTP servers on the same cluster. Alternatively, if you configure the Interaction Managers on all of the cluster nodes, the HTTP servers can be set up outside of the cluster.

**Note** – Configure your cluster so that BroadVision One-To-One Enterprise back-end servers can access the database from any cluster node.

#### Where to Go From Here

Depending on the flexibility and granularity of administration that you require for each back-end resource, you can set up your failover resource groups in one of the following ways.

- Set up multiple failover resource groups to use multiple logical hostnames. If you
  plan to use this option, go to "How to Verify the Sun Cluster HA for BroadVision
  One-To-One Enterprise Installation and Configuration" on page 33.
- Set up one failover resource group to use *n* logical hostnames and to contain all of the back-end and root host resources. If you plan to use this option, proceed to "Alternative Configuration" on page 38. Follow the procedures throughout "Alternative Configuration" on page 38 to complete the installation.

Note – See "Standard Data Service Configurations" on page 13 for more information.

#### How to Configure and Verify the BroadVision One-To-One Enterprise Software, Database, and HTTP Server Installation

Use this procedure to test starting and stopping the back-end processes on all of the nodes on which the back-end host and root host can run in a failover configuration. Additionally, perform this procedure to test the BroadVision One-To-One Enterprise Interaction Managers that you configured in the cluster.

Depending on the flexibility and granularity of administration that you require for each back-end resource, you can set up your failover resource groups in one of the following ways.

- Set up multiple failover resource groups to use multiple logical hostnames. If you
  plan to use this option, proceed to Step 1.
- Set up one failover resource group to use *n* logical hostnames and to contain all of the back-end and root host resources. If you plan to use this option, go to "Alternative Configuration" on page 38. Follow the procedures throughout "Alternative Configuration" on page 38 to complete the installation.

1. To contain the BroadVision One-To-One Enterprise root host resource, create a failover resource group that uses the root host logical hostname.

| # | $\verb+scrgadm$ | -a | -g | root-host-resource-group | [-h | nodelist] |
|---|-----------------|----|----|--------------------------|-----|-----------|
|---|-----------------|----|----|--------------------------|-----|-----------|

| -g root-host-resource-group | Specifies the name of the resource group that uses<br>the root host logical hostname and contains the<br>BroadVision root host resource. The name of the root<br>host resource group can be your choice but must be<br>unique for resource groups within the cluster. |
|-----------------------------|----------------------------------------------------------------------------------------------------|
| [-h nodelist]               | Specifies an optional, comma-separated list of<br>physical node names or IDs that identify potential<br>masters. The order here determines the order in<br>which the Resource Group Manager (RGM)<br>considers primary nodes during failover.                         |

#### 2. Create failover resource groups for the root host and back-end processes.

Run the scrgadm(1M) command to configure *n* failover resource groups for back-end processes that are configured on *n* logical hostnames.

# scrgadm -a -g back-end-resource-group-1 [-h nodelist] # scrgadm -a -g back-end-resource-group-2 [-h nodelist] # scrgadm -a -g back-end-resource-group-3 [-h nodelist] . . . # scrgadm -a -g back-end-resource-group-n [-h nodelist] -g back-end-resource-group Specifies the name of the resource group that contains the back-end logical hostname and resource. The name of the back-end resource group can be your choice but must be unique for resource groups within the cluster. 3. Verify that you have added all of the logical hostnames that you use to your name service database. Additionally, add all of the logical hostnames that you use to the /etc/inet/hosts file on each cluster node. Therefore, if the name service goes down, the nodes can still find the name-to-address mapping on their local hosts file. 4. Run the scrgadm command to add the logical hostname that each of the resource groups that you have created can use. # scrgadm -a -L -g root-host-resource-group -l root-host-logical-hostname-1 [-n netiflist] # scrgadm -a -L -g back-end-resource-group-1 -1 back-end-logical-hostname-1 [-n netiflist] # scrgadm -a -L -g back-end-resource-group-2 -1 back-end-logical-hostname-2 [-n netiflist]

. . .

# scrgadm -a -L -g back-end-resource-group-n -l back-end-logical-hostname-n [-n netiflist]

| -1 root-host-logical-hostname | Specifies the logical hostname (failover IP address) that the root host resource group uses.                                                                                                    |
|-------------------------------|----------------------------------------------------------------------------------------------------|
| -1 back-end-logical-hostname  | Specifies the logical hostname that each back-end resource group uses.                                                                                                    |
| [-n <i>netiflist</i> ]        | Specifies an optional, comma-separated list that<br>identifies the IP Networking Multipathing groups<br>that are on each node. Each element in <i>netiflist</i><br>must be in the form of netif@node. netif can be<br>given as an IP Networking Multipathing group<br>name, such as sc_ipmp0. The node can be<br>identified by the node name or node ID, such as<br>sc_ipmp0@1 or sc_ipmp@phys-schost-1. |

**Note** – Sun Cluster does not currently support using the adapter name for netif.

5. Create a scalable resource group for the Interaction Managers.

# scrgadm -a -g im-resource-group -y Maximum\_primaries=m -y Desired\_primaries=n

|   | -g im-resource-group          | Specifies the name of the scalable resource group<br>that contains the Interaction Managers. This name<br>can be your choice but must be unique for<br>resource groups within the cluster. |
|---|-------------------------------|----------------------------------------------------------------------------------------------------|
|   | -yMaximum_primaries=m         | Specifies the maximum number of active primary<br>nodes allowed for this resource group. If you do<br>not assign a value to this property, the default is<br>1.                            |
|   | -yDesired_primaries= <i>n</i> | Specifies the desired number of active primary<br>nodes allowed for this resource group. If you do<br>not assign a value to this property, the default is<br>1.                            |
| ~ | <b>T</b> 1 ( 1 (1             |                                                                                                    |

6. From one cluster node, run the scswitch(1M) command to move the failover resource groups into the managed state and bring them online.

# scswitch -Z -g root-host-resource-group
# scswitch -Z -g back-end-resource-group-1
# scswitch -Z -g back-end-resource-group-2
...
# scswitch -Z -g back-end-resource-group-n

**Note** – You do not need to bring the scalable resource group online because the scalable resource group does not yet contain resources. You must bring failover resource groups online because the BroadVision One-To-One Enterprise back-end processes cannot start if the logical hostname resource is unavailable.

7. Check that the database is accessible.

See your database documentation for details.

- 8. Ensure that you have configured the database to enable BroadVision One-To-One Enterprise back-end servers to access the database from any cluster node. See your database documentation for details.
- 9. As the BroadVision user, log in to the cluster node that hosts the root host resource group.
- **10.** Follow the steps in the BroadVision One-To-One Enterprise Installation and Administration Guide to run the following BroadVision commands.
  - a. Set the BV\_LOCAL\_HOST environment variable as root-host-logical-hostname.
  - b. Source the bvltol.conf.sh file or the bvltol.conf.csh file, depending on the shell that you use.
  - c. Run the byconf bootstrap command on the root host to initialize the BroadVision One-To-One Enterprise installation.

Note – Do not run the byconf command as superuser.

- % bvconf bootstrap -r root-host-logical-hostname
  - **d.** Set the BV\_LOCAL\_HOST environment variable as *back-end-logical-hostname* or *im-hostname*.
  - e. Source the bvltol.conf.sh file or the bvltol.conf.csh file, depending on the shell that you use.
  - f. Ensure that the /etc/opt/BVSNsmgr directory exists and has write and execute permissions.
  - g. For each back-end host and Interaction Manager host, run the bvconf execute command to configure and start the BroadVision One-To-One Enterprise processes.

% bvconf execute -local -var shared -r root-host-logical-hostname

Installing and Configuring Sun Cluster HA for BroadVision One-To-One Enterprise 23

11. Run the BroadVision command bvconf gateway to generate gateway configuration files for the HTTP gateway applications.

This command generates the files and writes them to the \$BV1TO1\_VAR/etc/appName.cfg file.

#### % bvconf gateway -A appName

- -A *appName* Specifies the gateway application name, which is defined in the \$BV1TO1\_VAR/etc/bv1to1.conf configuration file. See the *BroadVision One-To-One Enterprise Installation and Administration Guide* for details.
- 12. Copy the gateway application configuration file to the /etc/opt/BVSNsmgr directory on each of the cluster nodes that runs HTTP instances.

**Note** – Ensure that you copy the gateway application configuration file with the extension .cfg.

See the *BroadVision One-To-One Enterprise Installation and Administration Guide* for details.

13. Configure and start the HTTP servers.

See your HTTP server documentation for details. Additionally, see the *BroadVision One-To-One Enterprise Installation and Administration Guide* for information on HTTP server configuration.

- 14. From a BroadVision client, connect to the BroadVision site, and check the installation.
- 15. If the BroadVision One-To-One Enterprise software is functioning correctly, perform the following steps to shut down the Interaction Managers, back-end processes, and root host processes.
  - a. Shut down the Interaction Managers.
    - i. Set the BV LOCAL HOST environment variable as *im-hostname*.
    - ii. Source the bvltol.conf.sh file or the bvltol.conf.csh file, depending on the shell that you use.
    - iii. Run the following command.
      - # bvconf shutdown -local
  - b. Shut down the back-end processes.
    - i. Set the BV\_LOCAL\_HOST environment variable as back-end-logical-hostnamen.
- 24 Sun Cluster 3.1 Data Service for BroadVision One-To-One Enterprise Guide October 2003, Revision A

- ii. Source the bvltol.conf.sh file or the bvltol.conf.csh file, depending on the shell that you use.
- iii. Run the following command.
  - # bvconf shutdown -local
- c. Shut down the root host processes.
  - i. Set the BV LOCAL HOST environment variable as root-host-logical-hostname.
  - ii. Source the bvltol.conf.sh file or the bvltol.conf.csh file, depending on the shell that you use.
  - iii. Run the following command.

# bvconf shutdown -local

16. Run the scswitch command to switch the resource groups to another cluster node, such as *node2*.

```
# scswitch -z -g root-host-resource-group -h node2
# scswitch -z -g back-end-resource-group-1 -h node2
# scswitch -z -g back-end-resource-group-2 -h node2
...
# scswitch -z -g back-end-resource-group-n -h node2
```

- 17. Restart the BroadVision One-To-One Enterprise software on node2.
- 18. Connect to the cluster from a BroadVision client, and check that the BroadVision One-To-One Enterprise software functions correctly.
- 19. Repeat Step 15 through Step 18 on all of the potential primaries of the BroadVision One-To-One Enterprise resource groups.

#### Where to Go From Here

After you verify the BroadVision One-To-One Enterprise software, database, and HTTP server installation, go to "Installing the Sun Cluster HA for BroadVision One-To-One Enterprise Package" on page 26.

## Installing the Sun Cluster HA for BroadVision One-To-One Enterprise Package

If you did not install the BroadVision One-To-One Enterprise packages during your initial Sun Cluster installation, perform this procedure to install the packages. Perform this procedure on each cluster node where you are installing the BroadVision One-To-One Enterprise packages. To complete this procedure, you need the Sun Cluster Agents CD-ROM.

If you are installing more than one data service simultaneously, perform the procedure in "Installing the Software" in *Sun Cluster 3.1 10/03 Software Installation Guide*.

Install the BroadVision One-To-One Enterprise packages by using one of the following installation tools:

- The Web Start program
- The scinstall utility

**Note** – The Web Start program is *not* available in releases earlier than Sun Cluster 3.1 Data Services 10/03.

### How to Install Sun Cluster HA for BroadVision One-To-One Enterprise Packages Using the Web Start Program

You can run the Web Start program with a command-line interface (CLI) or with a graphical user interface (GUI). The content and sequence of instructions in the CLI and the GUI are similar. For more information about the Web Start program, see the installer(1M) man page.

- 1. On the cluster node where you are installing the BroadVision One-To-One Enterprise packages, become superuser.
- 2. (Optional) If you intend to run the Web Start program with a GUI, ensure that your DISPLAY environment variable is set.
- 3. Load the Sun Cluster Agents CD-ROM into the CD-ROM drive.
- 26 Sun Cluster 3.1 Data Service for BroadVision One-To-One Enterprise Guide October 2003, Revision A

If the Volume Management daemon vold(1M) is running and configured to manage CD-ROM devices, it automatically mounts the CD-ROM on the /cdrom/scdataservices\_3\_1\_vb directory.

## 4. Change to the BroadVision One-To-One Enterprise component directory of the CD-ROM.

The Web Start program for the BroadVision One-To-One Enterprise data service resides in this directory.

# cd /cdrom/scdataservices\_3\_1\_vb/\
components/SunCluster\_HA\_BV\_3.1

#### 5. Start the Web Start program.

# ./installer

#### 6. When you are prompted, select the type of installation.

- To install only the C locale, select Typical.
- To install other locales, select Custom.

## 7. Follow instructions on the screen to install the BroadVision One-To-One Enterprise packages on the node.

After the installation is finished, the Web Start program provides an installation summary. This summary enables you to view logs that the Web Start program created during the installation. These logs are located in the /var/sadm/install/logs directory.

- 8. Exit the Web Start program.
- 9. Unload the Sun Cluster Agents CD-ROM from the CD-ROM drive.
  - a. To ensure that the CD-ROM is not being used, change to a directory that does *not* reside on the CD-ROM.
  - b. Eject the CD-ROM.
    - # eject cdrom

#### Where to Go From Here

When you finish the Sun Cluster HA for BroadVision One-To-One Enterprise package installation, go to "How to Register and Configure Sun Cluster HA for BroadVision One-To-One Enterprise" on page 31.

- How to Install Sun Cluster HA for BroadVision One-To-One Enterprise Packages Using the scinstall Utility
  - 1. Load the Sun Cluster Agents CD-ROM into the CD-ROM drive.
  - 2. Run the scinstall utility with no options. This step starts the scinstall utility in interactive mode.
  - 3. Choose the menu option, Add Support for New Data Service to This Cluster Node.

The scinstall utility prompts you for additional information.

- **4. Provide the path to the Sun Cluster Agents CD-ROM.** The utility refers to the CD as the "data services cd."
- 5. Specify the data service to install.

The scinstall utility lists the data service that you selected and asks you to confirm your choice.

- 6. Exit the scinstall utility.
- 7. Unload the CD from the drive.

#### Where to Go From Here

When you finish the Sun Cluster HA for BroadVision One-To-One Enterprise package installation, go to "How to Register and Configure Sun Cluster HA for BroadVision One-To-One Enterprise" on page 31.

## Registering and Configuring Sun Cluster HA for BroadVision One-To-One Enterprise

This section contains the procedures you need to configure Sun Cluster HA for BroadVision One-To-One Enterprise.

### Sun Cluster HA for BroadVision One-To-One Enterprise Extension Properties

Use the extension properties in Table 1–4 to create your resources. Use the command line scrgadm -x parameter=value to configure extension properties when you create your resource. Use the procedure in Chapter 13 of the Sun Cluster 3.1 Data Service for BroadVision One-To-One Enterprise Guide to configure the extension properties if you have already created your resources. You can update some extension properties dynamically. You can update others, however, only when you create or disable a resource. The Tunable entries indicate when you can update each property. See Appendix A of the Sun Cluster 3.1 Data Service for BroadVision One-To-One Enterprise Guide for details on all Sun Cluster properties.

 TABLE 1-4 Sun Cluster HA for BroadVision One-To-One Enterprise Extension Properties

| Property Category                                        | Property Name | Description                                                                                |
|----------------------------------------------------------|---------------|--------------------------------------------------------------------------------------------|
| BroadVision<br>One-To-One<br>Enterprise<br>configuration | BVUSER        | The BroadVision user<br>UNIX ID. Replace<br><i>bvuser</i> with your<br>preferred username. |
|                                                          |               | Default: None                                                                              |
|                                                          |               | Tunable: At creation                                                                       |
|                                                          | BV1TO1_VAR    | The environment variable that is set as <i>bvuser</i> .                                    |
|                                                          |               | Default: None                                                                              |
|                                                          |               | Tunable: At creation                                                                       |

| Property Category | Property Name          | Description                                                                                                    |
|-------------------|------------------------|----------------------------------------------------------------------------------------------------|
| Probe             | Monitor_retry_interval | The time (in minutes)<br>over which the<br>Resource Group<br>Manager (RGM)<br>counts fault monitor<br>failures. The number<br>of times that the fault<br>monitor fails can<br>exceed the value that<br>the extension property<br>Monitor_retry_count<br>specifies. If the<br>number of failures<br>exceeds the value of<br>Monitor_retry_count<br>within the time period<br>that<br>Monitor_retry_inter<br>specifies, the Process<br>Monitor Facility (PMF)<br>does not restart the<br>fault monitor. |
|                   |                        | Default: 2                                                                                                    |
|                   |                        | Tunable: Any time                                                                                                    |
|                   | Monitor_retry_count    | The number of PMF<br>restarts that the Sun<br>Cluster software<br>allows for the fault<br>monitor.                                                                                                    |
|                   |                        | Default: 4                                                                                                    |
|                   |                        | Tunable: Any time                                                                                                    |
|                   | Probe_timeout          | The time-out value in seconds for the probes.                                                                                                    |
|                   |                        | Default: 180                                                                                                    |
|                   |                        | Tunable: Any time                                                                                                    |

**TABLE 1-4** Sun Cluster HA for BroadVision One-To-One Enterprise Extension Properties

 (Continued)

| Property Category | Property Name     | Description                                                                                                    |
|-------------------|-------------------|----------------------------------------------------------------------------------------------------|
| Daemons           | START_ORB_SERVERS | Type Boolean. By<br>default, the data<br>service starts the<br>orbix daemon and a<br>of the BroadVision<br>daemons in the<br>resource. The orbix<br>daemon starts the<br>orbix servers<br>whenever needed. If<br>you want the data<br>service to start the<br>orbix servers, set thi<br>property to TRUE. |
|                   |                   | Default: FALSE                                                                                                    |
|                   |                   | Tunable: Any time                                                                                                    |

**TABLE 1–4** Sun Cluster HA for BroadVision One-To-One Enterprise Extension Properties

 (Continued)

### How to Register and Configure Sun Cluster HA for BroadVision One-To-One Enterprise

Use this procedure to register and configure Sun Cluster HA for BroadVision One-To-One Enterprise.

**Note** – Before you start Sun Cluster HA for BroadVision One-To-One Enterprise, check that your database is accessible.

1. Shut down all of the BroadVision One-To-One Enterprise servers, including the root host, back-end, and Interaction Manager servers.

**Note** – Perform this step after you test the BroadVision One-To-One Enterprise installation.

- 2. Run the ps(1) command to check that all of the BroadVision One-To-One Enterprise processes and the orbix daemon (orbixd) are stopped on all of the cluster nodes.
- 3. Become superuser on one cluster node.

Installing and Configuring Sun Cluster HA for BroadVision One-To-One Enterprise 31

4. Run the scrgadm command to register the resource type for Sun Cluster HA for BroadVision One-To-One Enterprise.

# scrgadm -a -t SUNW.bv

- -a Adds the resource type for the data service.
- -t SUNW.bv Specifies the resource type name that is predefined for your data service.
- 5. Run the scrgadm command to create the root host, back-end, and Interaction Manager resources.
  - a. Create root host and back-end resources in the failover resource groups that you created in Step 2 of "How to Configure and Verify the BroadVision One-To-One Enterprise Software, Database, and HTTP Server Installation" on page 20.

**Note** – The *bvuser* and BV1TO1 VAR should be the same for all of the resources.

```
# scrgadm -a -j root-host-resource -g root-host-resource-group -t SUNW.bv -x BVUSER=bvuser
 -x BV1TO1 VAR=path-to-bv1to1_var-directory
# scrgadm -a -j back-end-resource-1 -g back-end-resource-group-1 -t SUNW.bv -x BVUSER=bvuser
 -x BV1TO1 VAR=path-to-bv1to1_var-directory
# scrgadm -a -j back-end-resource-2 -g back-end-resource-group-2 -t SUNW.bv -x BVUSER=bvuser
 -x BV1TO1 VAR=path-to-bv1to1_var-directory
# scrgadm -a -j back-end-resource-n -g back-end-resource-group-n -t SUNW.bv -x BVUSER=bouser
 -x BV1TO1 VAR=path-to-bv1to1_var-directory
                        -j root-host-resource
                                                                           Specifies the name of the root
                                                                           host resource.
                        -x BVUSER=bvuser
                                                                           Specifies your BroadVision
                                                                           username.
                        -x BV1TO1 VAR=path-to-bv1to1_var-directory
                                                                           Specifies the path to the
                                                                           $BV1T01 VAR directory.
                        -j back-end-resource-n
                                                                           Specifies the name of the
```

b. Create the Interaction Manager resource in the scalable resource group.

**Note –** The *bvuser* and BV1TO1 VAR should be the same for all of the resources.

back-end resource.

# scrgadm -a -j im-resource -g im-resource-group -t SUNW.bv -x BVUSER=bvuser / -x BV1TO1 VAR=path-to-bv1to1\_var-directory

- -j *im-resource* Specifies the name of the Interaction Manager resource.
- 6. Run the scswitch command to enable and bring online the resource groups that now include the BroadVision One-To-One Enterprise resources.

```
# scswitch -Z -g root-host-resource-group
# scswitch -Z -g back-end-resource-group-1
# scswitch -Z -g back-end-resource-group-2
...
# scswitch -Z -g back-end-resource-group-n
# scswitch -Z -g im-resource-group
```

#### How to Verify the Sun Cluster HA for BroadVision One-To-One Enterprise Installation and Configuration

Use this procedure to verify that you installed and configured Sun Cluster HA for BroadVision One-To-One Enterprise correctly.

- 1. From a web browser, log in to an application that you have configured with the BroadVision One-To-One Enterprise software.
- 2. Log in to the node that hosts the root host resource group.
- 3. Become the BroadVision user.
- 4. Shut down the root host processes.
  - a. Set the BV LOCAL HOST environment variable as root-host-logical-hostname.
  - b. Source the bvltol.conf.sh file or the bvltol.conf.csh file, depending on the shell that you use.
  - c. Run the following BroadVision command.
    - # bvconf shutdown -local

**Note** – The Sun Cluster HA for BroadVision One-To-One Enterprise fault monitors will restart the root host.

- 5. Ensure that your web browser connection to BroadVision One-To-One Enterprise is still active.
- 6. Run the scswitch command to switch the root host resource group to another cluster node, such as *node*2.

Installing and Configuring Sun Cluster HA for BroadVision One-To-One Enterprise 33

- # scswitch -z -g root-host-resource-group -h node2
- 7. Ensure that your web browser connection to BroadVision One-To-One Enterprise is still active.
- 8. Repeat Step 2 through Step 7 for each back-end resource group.

#### Where to Go From Here

You have completed your Sun Cluster HA for BroadVision One-To-One Enterprise installation and configuration. See the following sections for supplemental information.

- "Examples Installing, Configuring, and Administering Sun Cluster HA for BroadVision One-To-One Enterprise" on page 35
- "Sun Cluster HA for BroadVision One-To-One Enterprise Extension Properties" on page 29
- "Understanding Sun Cluster HA for BroadVision One-To-One Enterprise Fault Monitor" on page 46
- "Understanding BroadVision One-To-One Enterprise Functionality" on page 48

#### How to Connect the Command Center to BroadVision One-To-One Enterprise Servers

Use this procedure to connect the Command Center to BroadVision One-To-One Enterprise servers that are configured on a cluster. This procedure provides you two options to connect the Command Center to BroadVision One-To-One Enterprise servers.

#### 1. Which option do you prefer?

- Force the Dynamic Control Center (DCC) to use POOP instead of IIOP If yes, proceed to Step 2
- Set the IT\_LOCAL\_ADDR\_LIST property to include the IP addresses of all of the cluster nodes and logical hostnames

If no, skip to Step 3

- Force the Dynamic Control Center (DCC) to use POOP instead of IIOP. To do so, set the value of the My Computer/HKEY\_CURRENT\_USER/Software/BroadVision/Dynamic Control Center/4.2/Options/Use IIOP Windows registry entry to 0.
- 3. Set the IT\_LOCAL\_ADDR\_LIST property to include the IP addresses of all of the cluster nodes and logical hostnames that will run the orbix daemon.
- 34 Sun Cluster 3.1 Data Service for BroadVision One-To-One Enterprise Guide October 2003, Revision A

#### Example - Connecting Command Center to Sun Cluster HA for BroadVision One-To-One Enterprise

This example uses the following sample IP addresses to add to the bvltol.conf file.

| root host                | 10.10.102.225 |
|--------------------------|---------------|
| back-end host            | 10.10.102.226 |
| Interaction Manager host | 10.10.102.222 |
| Interaction Manager host | 10.10.102.223 |

Based on these sample IP addresses, add the following line to the bvltol.conf file, under the global export section, before the IT DAEMON PORT property.

IT\_LOCAL\_ADDR\_LIST = "127.0.0.1" + "10.10.102.222" + "10.10.102.223" + "10.10.102.225" + "10.10.102.226" ;

**Note –** DCC cannot recover from a failover. Contact BroadVision One-To-One Enterprise support for more information.

## Examples – Installing, Configuring, and Administering Sun Cluster HA for BroadVision One-To-One Enterprise

"Example One – Installation and Configuration" on page 36 and "Example Two – Administration Commands" on page 37 show how to install, configure, and administer Sun Cluster HA for BroadVision One-To-One Enterprise. The following tables list cluster information and BroadVision One-To-One Enterprise configuration information. This information applies to both of the examples.

 TABLE 1-5 Examples – Cluster Information

| Node names        | phys-schost-1, phys-schost-2 |
|-------------------|------------------------------|
| Logical hostnames | schost-1, schost-2           |

Installing and Configuring Sun Cluster HA for BroadVision One-To-One Enterprise 35

| TABLE 1–5 Examples – Cluster Information         (Continued) |                                                                                                    |  |
|--------------------------------------------------------------|----------------------------------------------------------------------------------------------------|--|
| Resource groups                                              | root-host-resource-group (for root host resources),<br>back-end-resource-group (for back-end resources),<br>im-resource-group (for Interaction Manager resources)            |  |
| Resources                                                    | root-host-resource (the BroadVision root host resource),<br>back-end-resource (the BroadVision back-end resource),<br>im-resource (BroadVision Interaction Manager resource) |  |

 TABLE 1–6 Examples – BroadVision Configuration Information

| BV User               | BVUSER (on all of the cluster nodes)  |
|-----------------------|---------------------------------------|
| BV1T01_VAR directory  | /global/broadvision/bvuser/bv1to1_var |
| Root host             | schost-1                              |
| Back-end host         | schost-2                              |
| Interaction Manager 1 | phys-schost-1                         |
| Interaction Manager 2 | phys-schost-2                         |

#### Example One – Installation and Configuration

This example illustrates how to install and configure the data service.

```
(Register the BroadVision resource type.)
phys-schost-1:> scrgadm -a -t SUNW.bv
(Create failover resource groups for the back-end and root host processes.)
phys-schost-1:> scrgadm -a -g root-host-resource-group
phys-schost-1:> scrgadm -a -g back-end-resource-group
(Create a scalable resource group for the Interaction Manager processes.)
phys-schost-1:> scrgadm -a -g im-resource-group -y Maximum primaries=2 /
-y Desired_primaries=2
(Add logical hostnames to the failover resource groups.)
phys-schost-1:> scrgadm -a -L -g root-host-resource-group -l schost-1
phys-schost-1:> scrgadm -a -L -g back-end-resource-group -l schost-2
(Create root host, back-end, and Interaction Manager resources.)
phys-schost-1:> scrgadm -a -j root-host-resource -g root-host-resource-group /
-t SUNW.bv -x BVUSER=bvuser -x BV1TO1 VAR=/global/broadvision/bvuser/bt1to1 var
phys-schost-1:> scrgadm -a -j back-end-resource -g back-end-resource-group /
-t SUNW.bv -x BVUSER=bvuser -x BV1TO1 VAR=/global/broadvision/bvuser/bt1to1 var
phys-schost-1:> scrgadm -a -j im-resource -g im-resource-group -t SUNW.bv /
-x BVUSER=bvuser -x BV1TO1_VAR=/global/broadvision/bvuser/bt1to1_var
(Bring all of the resource groups online.)
phys-schost-1:> scswitch -Z -g root-host-resource-group
```

```
phys-schost-1:> scswitch -Z -g back-end-resource-group
phys-schost-1:> scswitch -Z -g im-resource-group
```

## Example Two – Administration Commands

This example lists some common administration commands that you might wish to run.

```
(Check the status of the resource groups.) phys-schost-1:> scstat -g
```

(Note: All of the BroadVision Interaction Manager 1, root host, and back-end processes should run on phys-schost-1. Interaction Manager 2 processes must run on phys-schost-2.)

```
(Test failover. Switch the root-host-resource-group and the
back-end-resource-group to another node.)
phys-schost-1:> scswitch -z -g root-host-resource-group -h phys-schost-2
phys-schost-1:> scswitch -z -g back-end-resource-group -h phys-schost-2
```

(Note: All of the BroadVision root host and back-end processes should now run on phys-schost-2.)

```
(Because the Maximum and Desired primaries are set to 2, the Interaction Manager
runs on the two cluster nodes. Shut down Interaction Manager 2, which runs on
phys-schost-2.)
phys-schost-1:> scswitch -z -g im-resource-group -h phys-schost-1
(Shut down all of the resource groups.)
```

```
phys-schost-1:> scswitch -F -g root-host-resource-group
phys-schost-1:> scswitch -F -g back-end-resource-group
phys-schost-1:> scswitch -F -g im-resource-group
```

```
(Remove and disable all of the BroadVision resources and resource groups.)
```

```
phys-schost-1:> scswitch -n -j root-host-resource
phys-schost-1:> scswitch -n -j back-end-resource
phys-schost-1:> scswitch -n -j im-resource
phys-schost-1:> scswitch -n -j schost-1
phys-schost-1:> scrgadm -r -j root-host-resource
phys-schost-1:> scrgadm -r -j back-end-resource
phys-schost-1:> scrgadm -r -j im-resource
phys-schost-1:> scrgadm -r -j schost-1
phys-schost-1:> scrgadm -r -j schost-2
phys-schost-1:> scrgadm -r -j schost-1
phys-schost-1:> scrgadm -r -j schost-2
phys-schost-1:> scrgadm -r -j mot-host-resource-group
phys-schost-1:> scrgadm -r -j mot-host-resource-group
phys-schost-1:> scrgadm -r -j mot-host-resource-group
```

(Remove the resource type.) phys-schost-1:> scrgadm -r -t SUNW.bv

# Alternative Configuration

Depending on the flexibility and granularity of administration that you require for each back-end resource, you can set up only one failover resource group to use *n* logical hostnames and to contain all of the back-end and root host resources.

**Note –** See "Alternative Configuration: Cluster With One Resource Group for the BroadVision One-To-One Enterprise Back-End and Root Host Servers" on page 15 for an illustration of this alternative configuration.

To set up this alternative configuration, perform the following procedures.

- "Alternative Configuration: How to Configure and Verify the BroadVision One-To-One Enterprise, Database, and HTTP Server Installation" on page 38
- "Alternative Configuration: How to Install Sun Cluster HA for BroadVision One-To-One Enterprise Packages" on page 43
- "Alternative Configuration: How to Register and Configure Sun Cluster HA for BroadVision One-To-One Enterprise" on page 43
- "Alternative Configuration: How to Verify the Sun Cluster HA for BroadVision One-To-One Enterprise Installation" on page 45

**Note** – With these procedures, you set up two resource groups. One failover resource group contains root host and back-end resources. One scalable resource group contains the Interaction Manager resource. Throughout the alternative configuration procedures, the failover resource group that contains root host and back-end resources is denoted as *failover-resource-group*.

## Alternative Configuration: How to Configure and Verify the BroadVision One-To-One Enterprise, Database, and HTTP Server Installation

Perform this procedure to test starting and stopping the back-end processes on all of the nodes on which the back-end host and root host can run in a failover configuration. Additionally, perform this procedure to test the BroadVision One-To-One Enterprise Interaction Managers that you configured in the cluster.

# 1. Create a failover resource group to contain the BroadVision One-To-One Enterprise back-end and root host resources.

# scrgadm -a -g failover-resource-group [-h nodelist]

| -g failover-resource-group | Specifies the name of the resource group that contains<br>the back-end and root host logical hostnames and<br>resources. The name of the failover resource group<br>can be your choice but must be unique for resource<br>groups within the cluster. |
|----------------------------|----------------------------------------------------------------------------------------------------|
| [-h nodelist]              | Specifies an optional, comma-separated list of<br>physical node names or IDs that identify potential<br>masters. The order here determines the order in<br>which the Resource Group Manager (RGM) considers<br>primary nodes during failover.        |

# 2. Verify that you have added all of the logical hostnames that you use to your name service database.

Additionally, add all of the logical hostnames that you use to the /etc/inet/hosts file on each cluster node. Therefore, if the name service goes down, the nodes can still find the name-to-address mapping on their local hosts file.

# 3. Run the scrgadm(1M) command to add the logical hostnames that the failover resource group will use.

| #<br>#<br>• | scrgadm<br>scrgadm | -a<br>-a                                                                              | -L<br>-L | -g failover-resource-group -1 root-host-log<br>-g failover-resource-group -1 back-end-log<br>-g failover-resource-group -1 back-end-log | zical-hostname-1 [ <b>-n</b> netiflist]<br>zical-hostname-2 [ <b>-n</b> netiflist]                                                                                                    |
|-------------|--------------------|---------------------------------------------------------------------------------------|----------|----------------------------------------------------------------------------------------------------|----------------------------------------------------------------------------------------------------|
| #           | scrgadm            | crgadm -a -L -g failover-resource-group -1 back-end-logical-hostname-n [-n netiflist] |          |                                                                                                    |                                                                                                    |
|             |                    |                                                                                       |          | -1 root-host-logical-hostname                                                                                                    | Specifies the logical hostname that the root host resource uses.                                                                                                    |
|             |                    |                                                                                       |          | -1 back-end-logical-hostname-n                                                                                                    | Specifies the logical hostname that each back-end resource uses.                                                                                                    |
|             |                    |                                                                                       |          | [-n netiflist]                                                                                                    | Specifies an optional, comma-separated list that<br>identifies the IP Networking Multipathing groups<br>that are on each node. The <i>netiflist</i> must represent<br>all of the nodes in the resource group's nodelist. If<br>you do not specify this option, the scrgadm<br>command attempts to discover a network adapter<br>on the subnet that the hostname list identifies for<br>each <i>nodelist</i> node. |

#### 4. Create a scalable resource group for the Interaction Managers.

# scrgadm -a -g im-resource-group -y Maximum\_primaries=n -y Desired\_primaries=n

| -g im-resource-group | Specifies the name of the scalable resource group |
|----------------------|---------------------------------------------------|
|                      | that contains the Interaction Managers. This name |

Installing and Configuring Sun Cluster HA for BroadVision One-To-One Enterprise 39

|                       | can be your choice but must be unique for resource groups within the cluster.                                                                                   |
|-----------------------|----------------------------------------------------------------------------------------------------|
| -yMaximum_primaries=m | Specifies the maximum number of active primary<br>nodes allowed for this resource group. If you do<br>not assign a value to this property, the default is<br>1. |
| -yDesired_primaries=n | Specifies the desired number of active primary<br>nodes allowed for this resource group. If you do<br>not assign a value to this property, the default is<br>1. |

5. From one cluster node, run the scswitch(1M) command to move the failover resource group into the managed state and bring it online.

#### # scswitch -Z -g failover-resource-group

**Note** – You do not need to bring the scalable resource group online because the scalable resource group does not yet contain resources. You must bring the failover resource group online because the BroadVision One-To-One Enterprise back-end processes cannot start if the logical hostname resource is unavailable.

6. Check that the database is accessible.

See your database documentation for details.

- Ensure that you have configured the database to enable BroadVision One-To-One Enterprise back-end servers to access the database from any cluster node.
   See your database documentation for details.
- 8. As the BroadVision user, log in to the cluster node that hosts the failover resource group.
- **9.** Follow the steps in the *BroadVision One-To-One Enterprise Installation and Administration Guide* to run the following BroadVision commands.
  - a. Set the BV\_LOCAL\_HOST environment variable as *root-host-logical-hostname*.
  - b. Source the bvltol.conf.sh file or the bvltol.conf.csh file, depending on the shell that you use.
  - c. Run the bvconf bootstrap command on the root host to initialize the BroadVision One-To-One Enterprise installation.

**Note** – Do not run the byconf command as superuser.

% bvconf bootstrap -r root-host-logical-hostname

- **d.** Set the BV\_LOCAL\_HOST environment variable as *back-end-logical-hostname* or *im-hostname*.
- e. Source the bvltol.conf.sh file or the bvltol.conf.csh file, depending on the shell that you use.
- f. For each back-end host and Interaction Manager host, run the bvconf execute command to configure and start the BroadVision One-To-One Enterprise installation.

% bvconf execute -local -var shared -r root-host-logical-hostname

10. Run the BroadVision command bvconf gateway to generate gateway configuration files for the HTTP gateway applications.

This command generates the files and writes them to the \$BV1T01 VAR/etc/appName.cfg file.

- % bvconf gateway -A appName
  - -A *appName* Specifies the gateway application name, which is defined in the \$BV1TO1\_VAR/etc/bv1to1.conf configuration file. See the *BroadVision One-To-One Enterprise Installation and Administration Guide* for details.
  - 11. Copy the gateway application configuration file to the /etc/opt/BVSNsmgr directory on each of the cluster nodes that runs HTTP instances.

**Note** – Ensure that you copy the gateway application configuration file with the extension .cfg.

See the *BroadVision One-To-One Enterprise Installation and Administration Guide* for details.

12. Configure and start the HTTP servers.

See your HTTP server documentation for details. Additionally, see the *BroadVision One-To-One Enterprise Installation and Administration Guide* for information on HTTP server configuration.

- 13. From a BroadVision client, connect to the BroadVision site, and check the installation.
- 14. If the BroadVision One-To-One Enterprise software is functioning correctly, perform the following steps to shut down the Interaction Managers, back-end processes, and root host processes.

Installing and Configuring Sun Cluster HA for BroadVision One-To-One Enterprise 41

- a. Shut down the Interaction Managers.
  - i. Set the BV LOCAL HOST environment variable as *im-hostname*.
  - ii. Source the bvltol.conf.sh file or the bvltol.conf.csh file, depending on the shell that you use.
  - iii. Run the following command.
    - # bvconf shutdown -local
- b. Shut down the back-end processes.
  - i. Set the BV\_LOCAL\_HOST environment variable as back-end-logical-hostnamen.
  - ii. Source the bvltol.conf.sh file or the bvltol.conf.csh file, depending on the shell that you use.
  - iii. Run the following command.
    - # bvconf shutdown -local
- c. Shut down the root host processes.
  - i. Set the BV\_LOCAL\_HOST environment variable as root-host-logical-hostname.
  - ii. Source the bvltol.conf.sh file or the bvltol.conf.csh file, depending on the shell that you use.
  - iii. Run the following command.
    - # bvconf shutdown -local
- 15. Run the scswitch command to switch the failover resource group to another cluster node, such as *node2*.
  - # scswitch -z -g failover-resource-group -h node2
- 16. Restart the BroadVision One-To-One Enterprise software.
- 17. Connect to the cluster from a BroadVision client, and check that the BroadVision One-To-One Enterprise software functions correctly.
- 18. Repeat Step 15 through Step 18 on all of the potential primaries of the BroadVision One-To-One Enterprise resource groups.

# Alternative Configuration: How to Install Sun Cluster HA for BroadVision One-To-One Enterprise Packages

Use this procedure to install the Sun Cluster HA for BroadVision One-To-One Enterprise packages. You need the Sun Cluster Agents CD-ROM to perform this procedure. This procedure assumes that you did not install the data service packages during your initial Sun Cluster installation. If you installed the Sun Cluster HA for BroadVision One-To-One Enterprise packages as part of your initial Sun Cluster installation, proceed to "Alternative Configuration: How to Register and Configure Sun Cluster HA for BroadVision One-To-One Enterprise" on page 43 to install and configure Sun Cluster HA for BroadVision One-To-One Enterprise. Otherwise, use this procedure to install the Sun Cluster HA for BroadVision One-To-One Enterprise packages. Perform this procedure on all nodes that can run Sun Cluster HA for BroadVision One-To-One Enterprise.

- 1. Load the Sun Cluster Agents CD-ROM into the CD-ROM drive.
- 2. Run the scinstall utility with no options.

This step starts the scinstall utility in interactive mode.

3. Choose the menu option, Add Support for New Data Service to This Cluster Node.

The scinstall utility prompts you for additional information.

- **4. Provide the path to the Sun Cluster Agents CD-ROM.** The utility refers to the CD as the "data services cd."
- 5. Specify the data service to install.

The scinstall utility lists the data service that you selected and asks you to confirm your choice.

- 6. Exit the scinstall utility.
- 7. Unload the CD from the drive.

## Alternative Configuration: How to Register and Configure Sun Cluster HA for BroadVision One-To-One Enterprise

To register and configure Sun Cluster HA for BroadVision One-To-One Enterprise, perform the following steps.

**Note** – Before you start Sun Cluster HA for BroadVision One-To-One Enterprise, check that your database is accessible.

**1.** Shut down all of the BroadVision One-To-One Enterprise servers, including the root host, back-end, and Interaction Manager servers.

**Note** – Perform this step after you test the BroadVision One-To-One Enterprise installation.

- 2. Run the ps(1) command to check that all of the BroadVision One-To-One Enterprise processes and the orbix daemon (orbixd) are stopped on all of the cluster nodes.
- 3. Become superuser on one cluster node.
- 4. Run the scrgadm command to register the resource type for Sun Cluster HA for BroadVision One-To-One Enterprise.

```
# scrgadm -a -t SUNW.bv
```

-a Adds the resource type for the data service.

- -t SUNW.bv Specifies the resource-type name that is predefined for your data service.
- 5. Run the scrgadm command to create the root host, back-end, and Interaction Manager resources.
  - a. Set the Network\_resources\_used property for each resource to point to the proper logical hostname.

If you created two or more back-end resources in one resource group, and you do not set the Network\_resources\_used property, the validate method will fail.

# scrgadm -a -j root-host-resource -g failover-resource-group -t SUNW.bv -y Network\_resources\_used=root-host-logical-hostname -x BVUSER=bvuser -x BV1TO1\_VAR=path-to-bv1to1\_var-directory # scrgadm -a -j back-end-resource-1 -g failover-resource-group -t SUNW.bv -y Network\_resources\_used=back-end-logical-hostname-1 -x BVUSER=bvuser -x BV1TO1\_VAR=path-to-bv1to1\_var-directory ... # scrgadm -a -j back-end-resource-n -g failover-resource-group -t SUNW.bv

-x BV1T01 VAR=path-to-bv1to1\_var-directory

<sup>-</sup>y Network\_resources\_used=back-end-logical-hostname-n -x BVUSER=bvuser

| -j root-host-resource                      | Specifies the name of the root host resource.        |
|--------------------------------------------|------------------------------------------------------|
| -x BVUSER=bvuser                           | Specifies your BroadVision username.                 |
| -x BV1T01_VAR=path-to-bv1to1_var-directory | Specifies the path to the<br>\$BV1TO1_VAR directory. |
| -j back-end-resource-n                     | Specifies the name of the back-end resource.         |

**Note** – You should have created all of the logical hostnames that were defined in the Network\_resource\_used property in the failover resource group (see Step 3 of the procedure, "Alternative Configuration: How to Configure and Verify the BroadVision One-To-One Enterprise, Database, and HTTP Server Installation" on page 38).

b. Create the Interaction Manager resource in the scalable resource group that you created in Step 4 of the procedure, "Alternative Configuration: How to Configure and Verify the BroadVision One-To-One Enterprise, Database, and HTTP Server Installation" on page 38.

# scrgadm -a -j im-resource -g im-resource-group -t SUNW.bv

-x BVUSER=bvuser -x BV1TO1\_VAR=path-to-bv1to1\_var-directory

-j *im-resource* Specifies the name of the Interaction Manager resource.

6. Run the scswitch command to enable the resource group that now includes the BroadVision One-To-One Enterprise back-end and root host resources.

# scswitch -Z -g failover-resource-group
# scswitch -Z -g im-resource-group

## Alternative Configuration: How to Verify the Sun Cluster HA for BroadVision One-To-One Enterprise Installation

Perform the following steps to verify the Sun Cluster HA for BroadVision One-To-One Enterprise installation.

- 1. From a web browser, log in to an application that you have configured with the BroadVision One-To-One Enterprise software.
- 2. Log in to the node that hosts the failover resource group.

Installing and Configuring Sun Cluster HA for BroadVision One-To-One Enterprise 45

- 3. Become the BroadVision user.
- 4. Shut down the root host processes.
  - a. Set the BV\_LOCAL\_HOST environment variable as root-host-logical-hostname.
  - b. Source the bvltol.conf.sh file or the bvltol.conf.csh file, depending on the shell that you use.
  - c. Run the following BroadVision command.
    - # bvconf shutdown -local

**Note –** The Sun Cluster HA for BroadVision One-To-One Enterprise fault monitors will restart the root host.

- 5. Ensure that your web browser connection to BroadVision One-To-One Enterprise is still active.
- 6. Run the scswitch command to switch the failover resource group to another cluster node, such as *node*2.
  - # scswitch -z -g failover-resource-group -h node2
- 7. Ensure that your web browser connection to BroadVision One-To-One Enterprise is still active.

# Understanding Sun Cluster HA for BroadVision One-To-One Enterprise Fault Monitor

The Sun Cluster HA for BroadVision One-To-One Enterprise fault monitor checks BroadVision One-To-One Enterprise back-end and Interaction Manager process health. BroadVision One-To-One Enterprise process health impacts BroadVision One-To-One Enterprise resources' failure history, which in turn drives the fault monitor's actions. For each BroadVision One-To-One Enterprise resource, fault monitor actions include no action, restart, or failover.

# Interaction Manager Fault Monitoring

For Interaction Manager resources, failover happens only when both of the following conditions are met.

- The value of the desired primaries is less than the value of the maximum primaries.
- One of the nodes is unavailable.

After failover, the fault monitor will not restart the resource on any cluster node if both of the following conditions occur.

- The values of the maximum primaries and desired primaries of the Interaction Manager resource group are the same.
- The fault monitor has completed restarting the Interaction Manager resource the number of times that the Retry\_count property specifies.

# Sun Cluster HA for BroadVision One-To-One Enterprise Fault Probes

The fault monitors for each BroadVision One-To-One Enterprise resource (root host, back-end host, and Interaction Manager host) monitor the following processes.

The orbix daemon (orbixd), which is common for all of the BroadVision One-To-One Enterprise resources – The probes use the ps(1) command to ensure that orbixd is functioning. If orbixd is not functioning, the probe considers the failure as complete, and the Resource Group Manager (RGM) restarts the orbix daemon.

The orbix daemon is started with the checkpoint feature. Therefore, the BroadVision One-To-One Enterprise servers, which the previous instance of orbixd started, continue to run with the new instance of orbixd.

The BroadVision One-To-One Enterprise daemons that you have configured in the resource – If orbixd is healthy, the probe uses the BroadVision command bvconf ps to ensure that the BroadVision One-To-One Enterprise daemons are functioning. If BroadVision One-To-One Enterprise daemons are not functioning, the RGM restarts the resource, which restarts all of the configured daemons.

# Understanding BroadVision One-To-One Enterprise Functionality

This section contains information on expected behavior with Sun Cluster HA for BroadVision One-To-One Enterprise.

- The One-To-One database fails and the back-end hosts fail over If the database fails and the back-end hosts fail over before the database comes back online, the BroadVision One-To-One Enterprise resources cannot come online on any cluster node. When you successfully restart the database, start the BroadVision One-To-One Enterprise resources again.
- The hosts in the startup order are offline BroadVision One-To-One Enterprise resources must be started in a particular order. The BroadVision command bvconf bootstrap lists this order. If both of the following conditions occur, the BroadVision One-To-One Enterprise processes that are configured on the hostname in the resource group will not start.
  - Any of the resources in the startup order are offline.
  - You start a BroadVision One-To-One Enterprise resource that is listed after the offline resources in the startup order.

If both of these conditions occur, the resource group will come online, but the processes will not start. The probe will wait for the resource group in the startup order to come online before the probe starts the BroadVision One-To-One Enterprise processes for this resource.

The BroadVision and Oracle resource groups fail over at the same time – If you use Oracle, and the BroadVision One-To-One Enterprise backend resource groups and the Oracle resource group fail over at the same time, some BroadVision daemons might fail to restart. These daemons will fail to restart while the Oracle database is restarting. The BroadVision One-To-One Enterprise resource will attempt to restart the failed daemons until it succeeds.

# Index

## Α

alternative configuration, Sun Cluster HA for BroadVision One-To-One Enterprise, 38

### В

BroadVision One-To-One Enterprise configuring, 20 installation for DBMS, 18 installing BroadVision One-To-One software, 19 installing HTTP server, 18 preparing the nodes, 17 preventing a server-port conflict, 17 verifying, 20

## С

C locale, 27 command center, Sun Cluster HA for Sun Cluster HA for BroadVision One-To-One Enterprise, 34 commands, node information, 8 configuration Sun Cluster HA for BroadVision One-To-One Enterprise, 13 alternative, 38 alternative configuration, 15 DBMS and HTTP server configuration, 14 multiple resource groups, 14 configuring BroadVision One-To-One Enterprise, 20 Sun Cluster HA for BroadVision One-To-One Enterprise, 31

## Е

extension properties Sun Cluster HA for BroadVision One-To-One Enterprise BV1TO1\_VAR, 31 BVUSER, 31 Monitor\_retry\_count, 31 Monitor\_retry\_interval, 31 Probe\_timeout, 31 START ORB SERVERS, 31

## F

fault monitor, Sun Cluster HA for BroadVision One-To-One Enterprise, 46files, installation logs, 27

### I

installing
BroadVision One-To-One Enterprise, 18, 19, 20
by using Web Start program, 26
log files created, 27

installing (Continued) Sun Cluster HA for BroadVision One-To-One Enterprise, 28

### L

locales, 27 log files, installation, 27

### 0

overview, Sun Cluster HA for BroadVision One-To-One Enterprise, 10

### Ρ

prtconf -v command, 8
prtdiag -v command, 8
psrinfo -v command, 8

#### R

registering, Sun Cluster HA for BroadVision One-To-One Enterprise, 31

### S

scinstall -pv command, 8
showrev -p command, 8
Sun Cluster HA for BroadVision One-To-One
Enterprise
configuration
alternative, 38
alternative configuration, 15
considerations, 16
DBMS and HTTP server configuration, 14
multiple resource groups, 14
planning, 12
planning questions, 16
requirements, 13
standard, 13
expected behavior, 48

Sun Cluster HA for BroadVision One-To-One Enterprise (Continued) extension properties BV1TO1\_VAR, 31 BVUSER, 31 Monitor retry count, 31 Monitor retry interval, 31 Probe timeout, 31 START ORB SERVERS, 31 fault monitor, 46 installation connecting command center, 34 planning, 12 Sun Cluster HA for BroadVision One-To-One Enterprise packages, 28 verifying, 33 overview, 10 registering and configuring, 31 task map, 11 Sun Cluster HA for Sun Cluster for BroadVision **One-To-One Enterprise** configuration restrictions, 12

#### Т

task map, Sun Cluster HA for BroadVision One-To-One Enterprise, 11

#### V

/var/sadm/install/logs directory, 27
verifying, Sun Cluster HA for Sun Cluster HA
for BroadVision One-To-One Enterprise, 33

#### W

Web Start program, 26